# HOW TO SET-UP YOUR ONLINE LUNCH ORDERING ACCOUNT ON

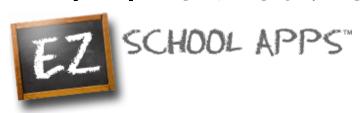

### **New Parent Sign-up:**

#### \*Step 1:

- 1. Go to www.EZSchoolApps.com/ParentLogin
- 2. Click on "Sign-up Today"
- 3. Enter our school zip code 85715
- 4. Use the drop down to choose your school (TCDS K-8 or Lil' Champs).
- 5. Fill in ALL the boxes with requested information.
- 6. Click "Send Account Creation Request."

#### \*Step 2:

- Once you send your request, you will log in to your parent account. Click on the "Request change to student list" in the upper right-hand corner. Type the name and grade of each of your children and send.
- 8. You do not immediately have access to the system. The school must link your student(s) to your account. This process may take up to 24-48 business hours to complete.
- 9. We will contact you via email when your account set-up is complete. You will then be ready to order! Orders must be placed by 10AM of the previous school day.

#### **Returning Parents:**

- 1. Go to www.EZSchoolApps.com
- 2. Enter your email address. (If for any reason it states that there is no such email, you can click on SIGN-UP- See New Parent Sign-up instructions above)
- 3. If you don't remember your password, click on Send/Reset Password.
- 4. Go to your email account and click on the link to reset/create your password.
- 5. Once you have created your new password, login to EZ School Apps using your email address and new password.
- 6. Click on Meal Preorder and start ordering!

\*Please note that there is a service fee associated with the payment option on EZ School Apps. You are welcome to make a payment online, fee-free through the TCDS Website- www.TCDSChampions.com.

Contact Ms. Laura in the Kitchen if you have any questions. Email: lvillegas@tcdschampions.com.

## DO YOU QUALIFY FOR FREE OR REDUCED LUNCHES?

Apply online at:

ENGLISH VERSION: <a href="https://eform.pandadoc.com/?eform=e5426d07-0082-435a-9d2e-215c948f8fd8">https://eform.pandadoc.com/?eform=e5426d07-0082-435a-9d2e-215c948f8fd8</a> EN ESPAÑOL: <a href="https://eform.pandadoc.com/?eform=ac2a9939-fe80-4fdf-b02c-1d78133387ef">https://eform.pandadoc.com/?eform=ac2a9939-fe80-4fdf-b02c-1d78133387ef</a>

VISIT THE TCDS LUNCH PROGRAM WEBSITE AT: www.TCDSLunchProgram.weebly.com